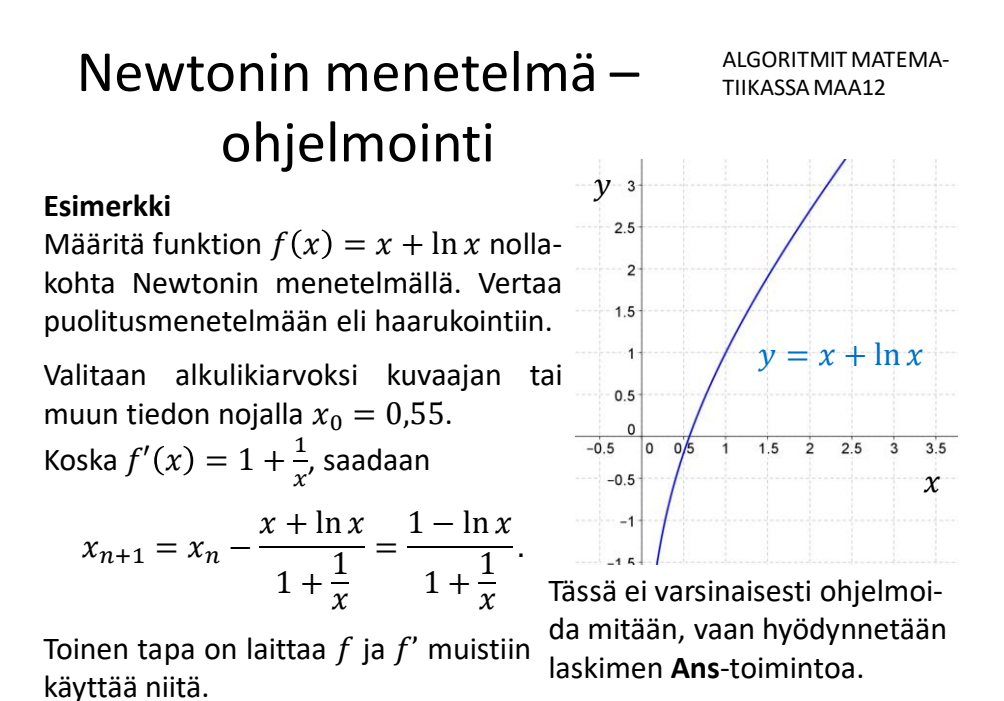

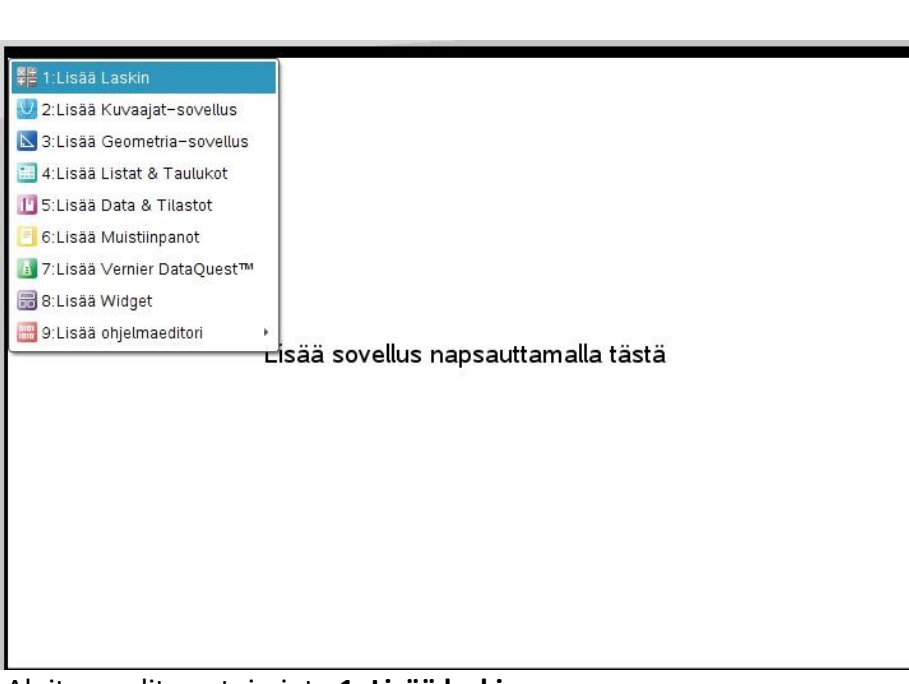

Aloitus: valitaan toiminto **1: Lisää laskin**

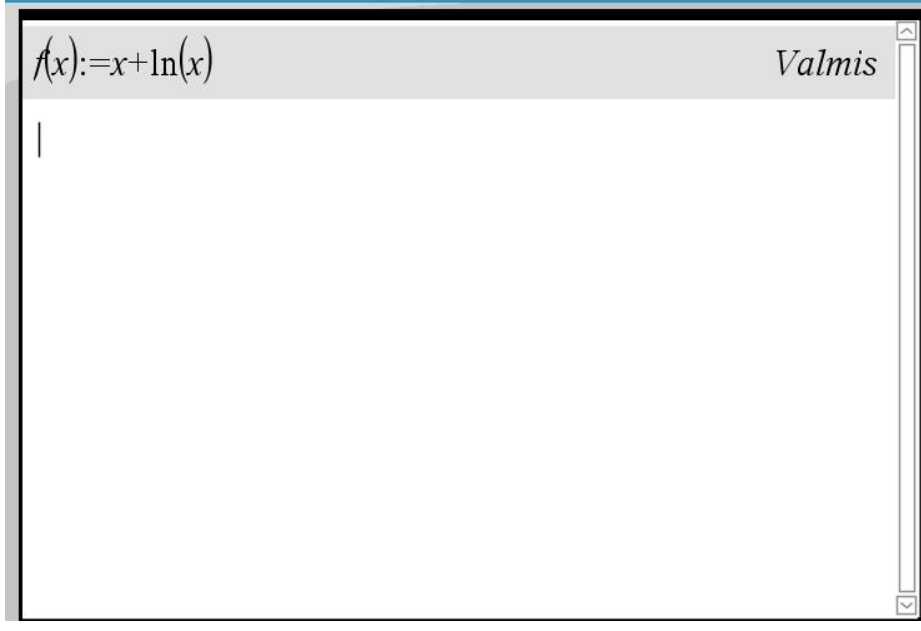

Kirjoitetaan muistiin funktio  $f$ . Muista := -merkki.

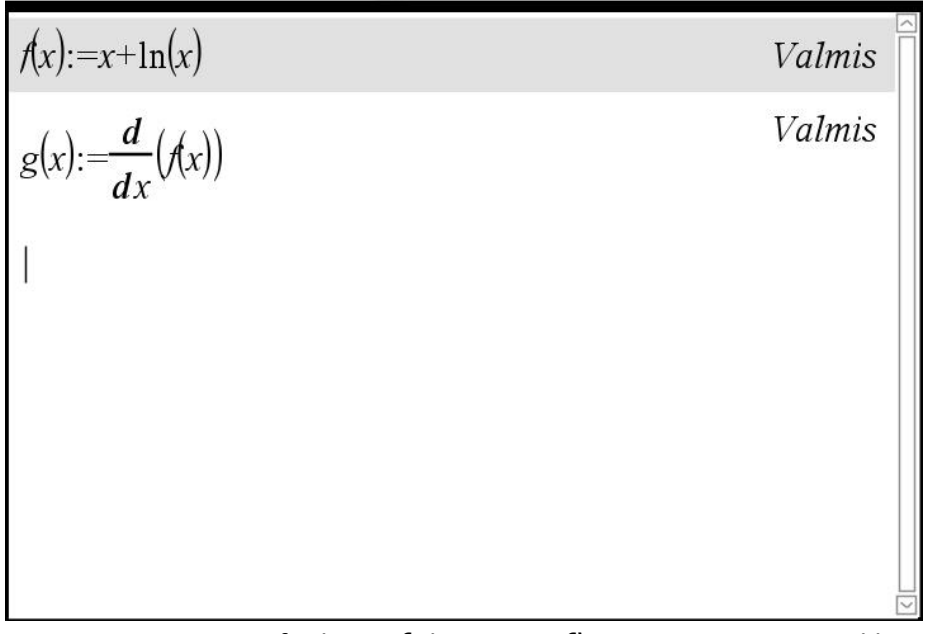

Kirjoitetaan muistiin funktion  $f$  derivaatta  $f' = g$ . Muista  $:=$ -merkki.

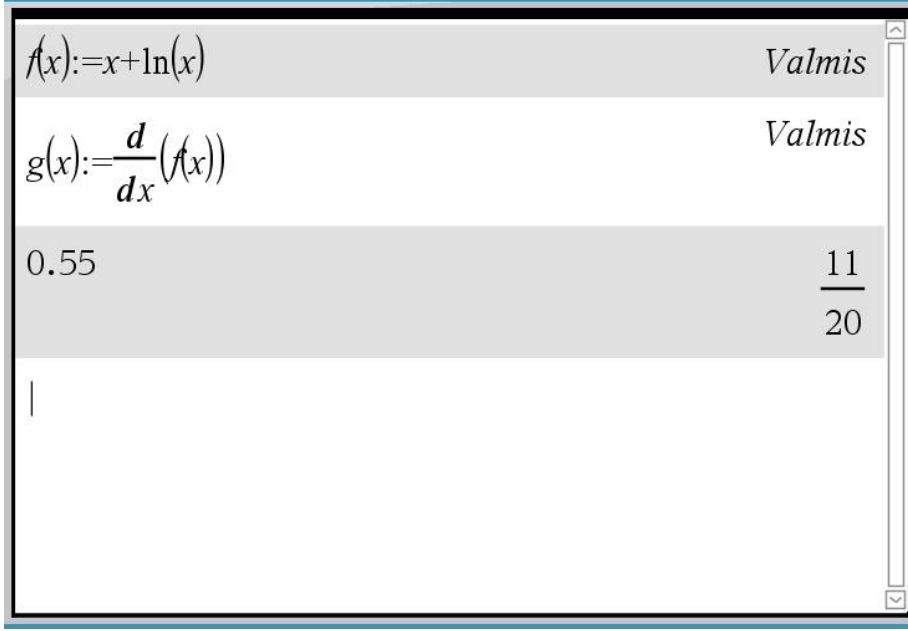

Kirjoitetaan 0,55 ja painetaan **ENTER**:iä. Luku 0,55 tallentuu laskimen muistiin **Ans**-muuttujan arvoksi.

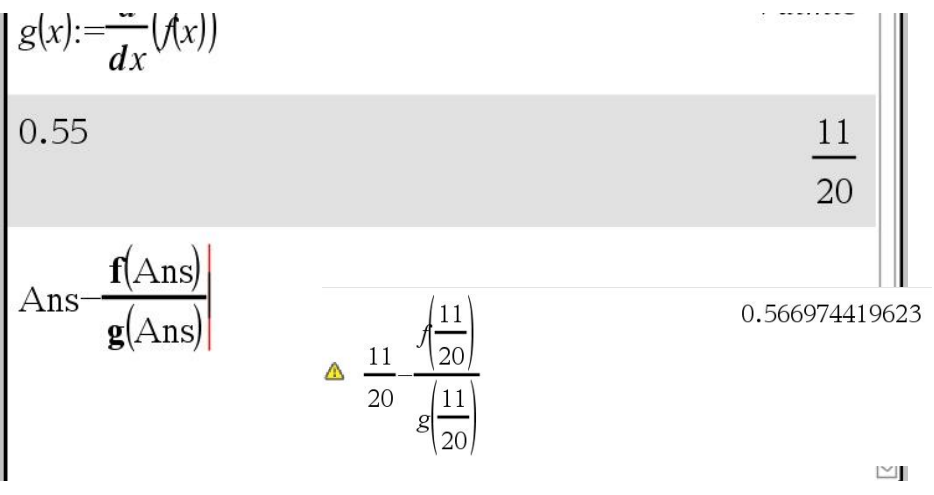

Sitten kirjoitetaan kyseinen laskulauseke. Huomaa että **f** ja **g** tulevat kirjoitusvaiheessa lihavoituna, mutta CTRL+ENTER painalluksen jälkeen ne muuttuvat normaaleiksi.

Likiarvo 0,566974 … tulostuu näyttöön ja kyseinen likiarvo tallentuu laskimen muistiin uudeksi **Ans**-muuttujaksi.

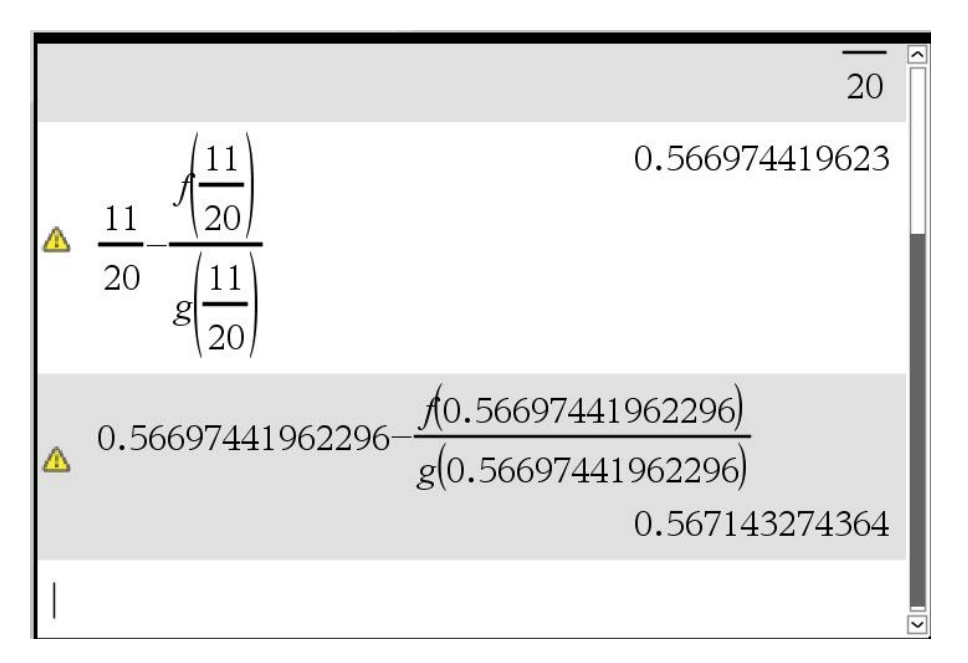

Nyt vain painamalla **CTRL + Enter**:iä saadaan uusia likiarvoja, jotka tallentuvat **Ans**-muuttujaksi laskimen muistiin.

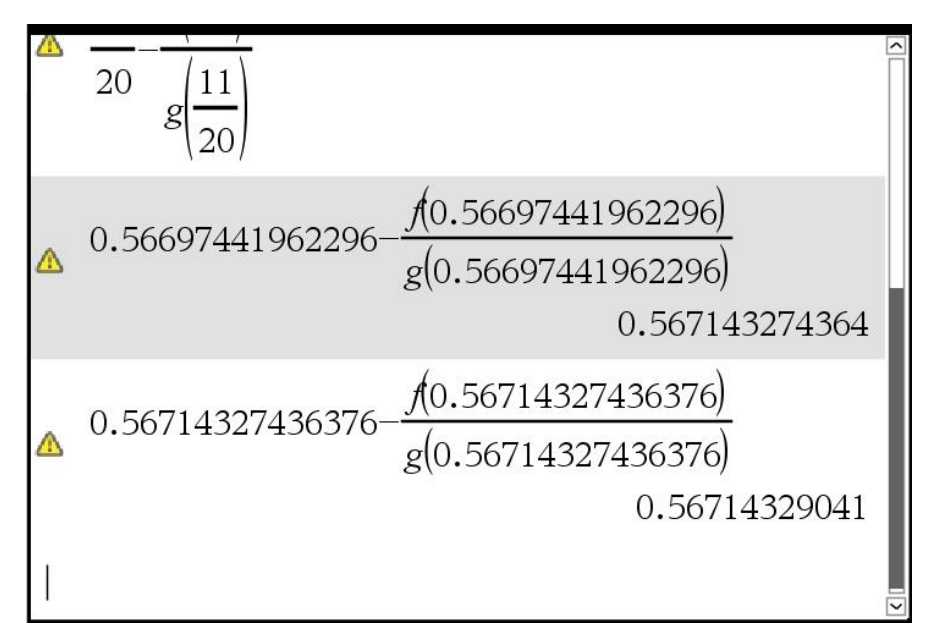

Näin jatketaan, kunnes saavutetaan *haluttu numeerinen tarkkuus*. Sekanttimenetelmä vastaavalla tavalla, mutta tarvitaan kaksi alkuarvoa.